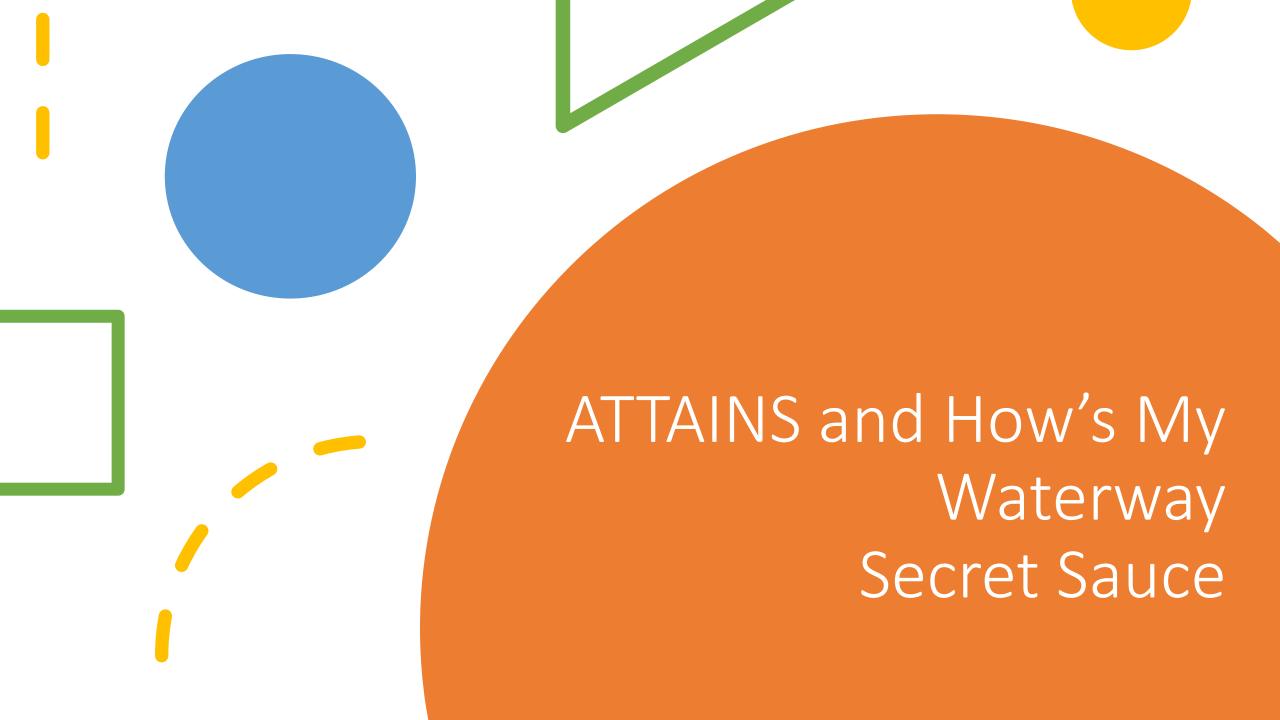

#### Introduction to the Trainers

Jesse Boorman-Padgett, US EPA Wendy Reid, US EPA

## Training Objective

This ATTAINS training is meant for ATTAINS users who are responsible for entering and/or reviewing data in ATTAINS.

#### We will discuss:

- Tips and tricks for how to navigate through ATTAINS
- Dealing with common problems
- Certain tricks that can simplify ATTAINS entry and review
- Highlight how data go from ATTAINS to HMW to help trainees understand how their data will show up to the public

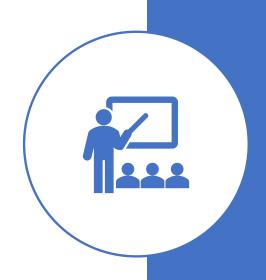

## Overview

| Topic            | Trainer               | Duration   |
|------------------|-----------------------|------------|
| General Tricks   | Jesse Boorman-Padgett | 15 minutes |
| Assessment Units | Jesse Boorman-Padgett | 15 minutes |
| Assessments      | Jesse and Wendy       | 15 minutes |
| Batch Upload     | Jesse and Wendy       | 20 minutes |
| Accessing Data   | Wendy Reid            | 15 minutes |
| HMW Tips         | Jesse Boorman-Padgett | 10 minutes |

#### General Tricks

During this Section, we'll cover the following items:

- 1. Navigation in ATTAINS using the URLs DEMO
- 2. Using multiple tabs in the browser DEMO

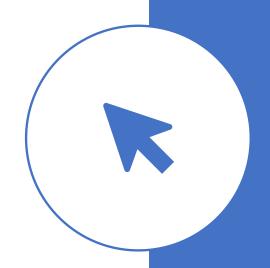

<sup>\*</sup>Advanced tip — It is possible to link directly into ATTAINS from other web applications (e.g. Excel online, Google Sheets, ArcGIS Online). You must be authenticated in ATTAINS and have the other tool open in the same browser.

#### DEMO

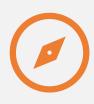

**NAVIGATION** 

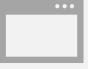

USING MULTIPLE TABS IN THE BROWSER

# Assessment Units

During this Section, we'll cover the following items:

1. Using Filters / Advanced Filters – DEMO

#### DEMO

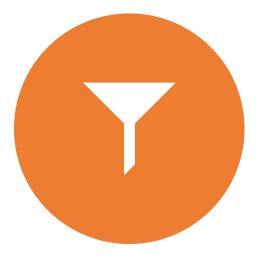

USING FILTERS / ADVANCED FILTERS

Questions?

#### Assessments

During this Section, we'll cover the following items:

- 1. Filters DEMO
  - Using the Validation Flag in filters
  - Power of Cycle Last Modified
- 2. Printed Report / Last Change Date DEMO
- 3. Parameter Status What does this mean?
- 4. Understanding Errors / Common Errors
- 5. Delisting Woes and How to Fix Them DEMO

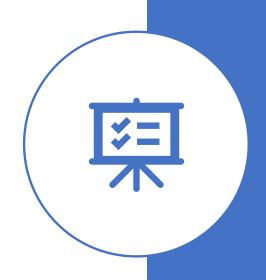

#### DEMO

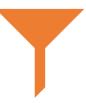

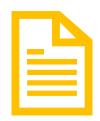

**FILTERS** 

PRINTED REPORT / LAST CHANGE DATE

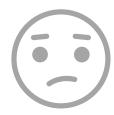

DELISTING WOES AND HOW TO FIX THEM

# Parameter Status – What does this mean?

Each AU / Parameter combination can only have 1 Parameter Status

- You should use the following priority order in determining the right status:
  - 1. Cause: The parameter is a cause for 1 or more uses
  - 2. Meeting Criteria: The parameter is not a cause for any uses and is meeting criteria for at least 1 use
  - 3. Observed Effect: The parameter is an observed effect for all relevant uses
  - 4. Insufficient Information: The parameter is insufficient information for all relevant uses
- When a parameter is no longer a cause, you don't need to remove it. You can just change the status.

#### Understanding Errors / Common Errors

Getting from: Needs Information

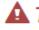

▲ This assessment is incomplete. Show Details

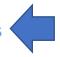

- Invalid cause (CHLOROPHYLL-A). A cause that is part of a 303(d) list must include a cycle scheduled for TMDL or a 303d priority ranking.
- Invalid cause (CHLOROPHYLL-A). The cycle first listed is required when the pollutant indicator is yes.

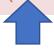

Where the error is

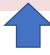

A Description of the Error

#### **Common Errors:**

- Any Category 5 parameter must have a cycle first listed
- Any Category 5 parameter must have either a TMDL schedule or a priority to develop a TMDL
- Any Not Supporting Use must have at least 1 Cause parameter associated with it
- Sources can only be associated with Cause parameters
- You must associate an action if you want the parameter in Categories 4A, 4B, or 5A/5R
- You must connect your parameters back to your uses

Questions?

## Batch Upload

- How Batch Upload Works
  - The 'Header'
  - Update vs. Replace
  - The 'uncaught' error and other common errors
- Troubleshooting your files DEMO
  - Naming of Files
  - One File at a Time
  - Domains / Case Sensitivity
  - Finding Orphan Records
  - The Impaired Waters Block
  - Associated Actions

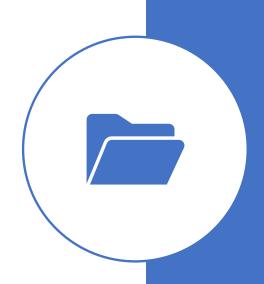

## How Batch Upload Works

#### The Header

• ATTAINS is looking for specific column names. It doesn't matter what order they're in. The template is a good resource. The data export is also a great resource.

#### **Update vs. Replace**

- Update leaves in place existing data and tries to either update based on the batch file or 'add to' the existing record.
- Replace removes existing data and replaces it with the data in the uploaded file. It replaces information for only those Assessment Units that are in the file. <u>ALWAYS</u> have a copy of the original data before performing a replace!

#### Batch Upload Errors

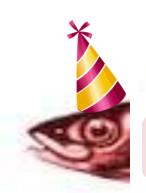

Uploaded assessment (AU\_ID) could not be merged to existing assessment

ATTAINS will generate this error anytime it encounters an error that isn't caught by it's error checking routines. It basically means that there is an error that ATTAINS didn't expect. It can often be caused by bad domains, case sensitivity issues with Assessment Units or across batch upload files, trying to upload all three parameter files at once during an update, or other situations that we just haven't thought about.

#### Other Common Errors:

- Missing Agency Code
- Missing Cycle Last Assessed
- Providing Parameter Agency Code, Pollutant Flag, Cycle First Listed, TMDL Schedule/Priority with parameters that aren't 'Causes'
- Having more than one parameter status associated with a parameter

## Troubleshooting DEMO

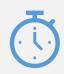

One File at a Time

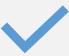

Domains / Case Sensitivity

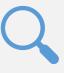

**Finding Orphan Records** 

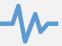

The Impaired Waters Block

Questions?

#### Accessing Your Data

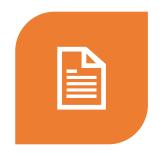

MULTIPLE WAYS TO ACCESS YOUR DATA

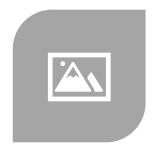

WHAT'S A SNAPSHOT?

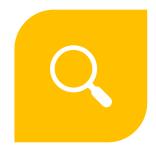

USING FILTERS IN REPORTS TO ANSWER SPECIFIC QUESTIONS

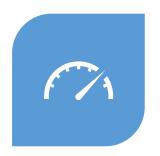

THE POWER OF CYCLE COMPARISON REPORTS

## Multiple Ways to Access Your Data

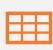

**Data Exports** 

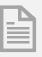

Reports

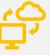

Web Services (Publicly Accessible Data Only)

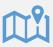

GIS Services (Org Final or Later Data Only)

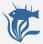

How's My Waterway

## DEMO

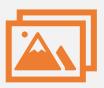

#### **Snapshots**

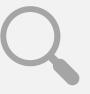

Using Filters in Reports to Answer Specific Questions

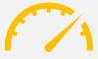

The Power of Cycle Comparison Reports

## How's My Waterway Tips

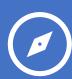

Navigating waterbody reports and state advanced search

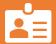

Provide Meaningful Action Names

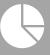

State-Scale Surveys can be a valuable way to communicate on water quality state-wide

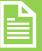

The State page 'blurbs' and 'metrics' are completely in your control

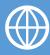

Data without GIS is practically invisible

## DEMO

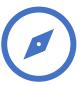

Navigating Waterbody Report Pages

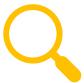

State Advanced Search

#### HMW Tips for Assessment Units

Use meaningful Assessment Unit Names. This will make it easier for the public to understand which waters are showing up in HMW.

Location Descriptions show up in HMW. Good locations descriptions will make your data more meaningful.

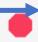

#### **Middle Fork Browns Creek**

**Assessment Unit ID:** TN05130202023\_0200

Waterbody Condition: Impaired

**Existing Plans for Restoration: No** 

303(d) Listed: Yes

**Year Last Reported: 2020** 

Organization Name (ID): Tennessee (TDECWR)

What type of water is this?

River (3.5 Miles)

Where is this water located?

Middle Fork Browns Creek from Browns Creek to headwaters. Ecoregion 71h Davidson County

## HMW Tips for Assessments

#### **Waterbody Report**

#### Animas River (San Juan River to Estes Arroyo)

Assessment Unit ID: NM-2403.A\_00

**Waterbody Condition:** Impaired

**Existing Plans for Restoration:** Yes

**303(d) Listed:** No

**Year Last Reported: 2018** 

Organization Name (ID): New Mexico (21NMEX)

What type of water is this?

River (16.82 Miles)

Where is this water located?

Animas River (San Juan River to Estes Arroyo)

#### **Decision Rationale**

ALU was changed to coolwater. The EPA Office of Research and Development (ORD) consolidated all available data in part to document the fate and transport of heavy metals released from the GKM spill (EPA 2017). These data were downloaded from EPAs GKM website (https://www.epa.gov/goldkingmine/data-used-support-epareport). Additional 2017 sampling data provided by ORD was added to the consolidated dataset. Post-spill surface water quality data collected at mainstem Animas and San Juan River sampling stations in New Mexico 2015-2017 were assessed against applicable water quality standards found in 20.6.4 NMAC. Although the 2015 dataset contained a very small percertage of exceedences of applicable dissolved arsenic water quality criteria, the magnitude and frequency of these few exceedences combined with no exceendences of any applicable criteria 2016-2017 do not warrant surface water impairments listing. As stated in New Mexicos listing methodology, more recent data may take precedence over older data, especially in cases where there was a temporary disturbance and several consecutive years of data before and after the event ((NMED/SWQB 2017). Available surface water data indicate that surface water metals levels in the Animas and San. Juan Rivers have returned to pre-spill conditions.

Decision Rationale can be used as a good way to communicate more details about a particular assessment.

## More HMW Tips

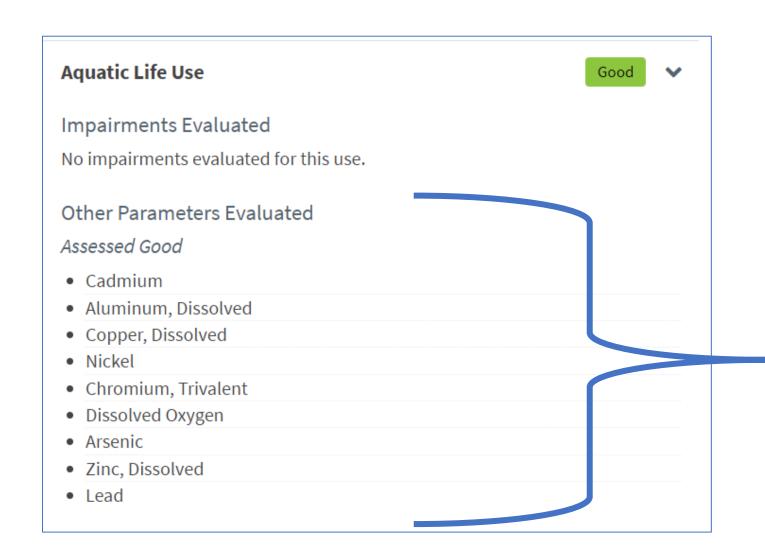

Reporting Parameters that are 'Meeting Criteria' can help provide additional context for your assessments.

#### HMW - Documents

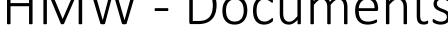

Summary of State Response to Public

Comments

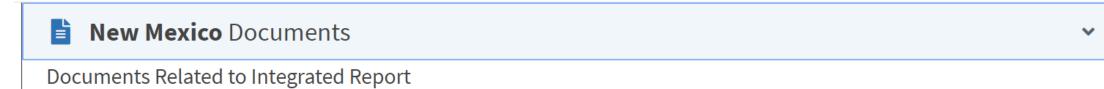

IR Appendix C - Response to Public

Comment

| Document Types                     | Document                                                                                | Agency Code | Document Description     |
|------------------------------------|-----------------------------------------------------------------------------------------|-------------|--------------------------|
| Integrated Report Document         | NM WQCC-approved Integrated Report                                                      | State       |                          |
| Assessment and listing methodology | 2018 IR Listing Methodology (CALM)                                                      | State       |                          |
| Data Sources List                  | QA Review of Outside Data Submission and Acquisition                                    | State       |                          |
| Other Supporting Documents         | NM WQCC Approval Order 08-14-18                                                         | State       |                          |
| Public Process                     | Public Notice of 30-day CALM Comment<br>Period and Call for Data                        | State       | Uploading your docume    |
| Public Process                     | Pulbic Notice of 45-day Comment Period on<br>Draft 2018-2020 Integrated Report and List | State       | provides an additional o |

State

stop-shop for the public

Questions?

#### Addendum – Common Errors

#### Common Errors and troubleshooting

ABC123

 ERROR: The assessment unit ABC123 does not exist in the system. Please provide all necessary data. ERROR

The above error indicates an AUID is not active in ATTAINS. Check the Assessment Unit Tab and determine whether or not the AUID has ever been created (e.g. retired previously). If not, add it under the Assessment Unit tab and then reload.

CC\_WH-R-WHITE 04

White River

Needs Information

 WARN: Invalid cause (ENTEROCOCCUS). A cause parameter must have at least one use that is not supporting or threatened.

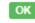

 WARN: Invalid cause (FECAL COLIFORM). A cause parameter must have at least one use that is not supporting or threatened.

The above error indicates the assessment has causes but is not associated with an impaired Use. The Use attainment and parameter attainment must be consistent.

CC\_BF-R-BEAR\_BUTTE\_01 Bear Butte Creek

**Needs Information** 

ERROR: Invalid parameter (SEDIMENT). The assessment parameter references a
use that is not associated with this assessment.

ERROR

 WARN: Invalid parameter (SEDIMENT). One or more of the seasons have overlapping days for associated use (IRRIGATION WATERS).

The above error indicates the use for the parameter and uses file do not match. This can be because the use is truly not in the file or that the allowable value in the parameter file is a different case or misspelled.

## Common Errors and troubleshooting (cont)

CC\_CH-L- Bismark Lake Needs Information • WARN: Invalid cause (DISSOLVED OXYGEN). The cycle first listed is required when the pollutant indicator is yes.

The above error indicates the required listing information is missing. Provide the required metadata and reload.

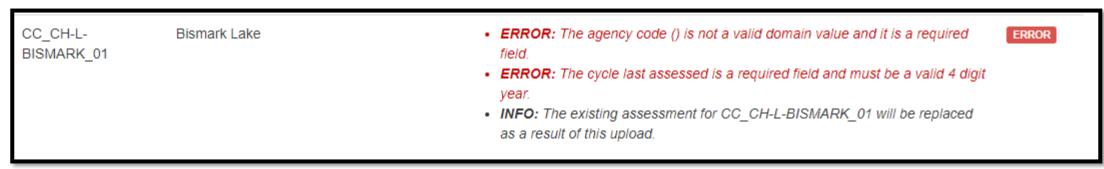

The above error indicates the assessment is missing essential metadata. It usually is referencing a file that you did not provide during a replace upload. If you are doing a replace, you must provide all the essential files for the replace. (e.g. load at least the assessments, Use, and parameter files all at once)

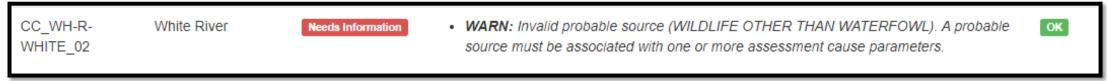

The above error indicates there are sources on parameters that are not a cause. The system doesn't allow that. Remove the source for the parameters identified.

#### Uncaught error

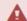

Assessment upload could not be completed. No assessments were saved from the files provided.

Congratulations! You have found the red herring. The file could not load because the error hasn't been logged in the system yet. ATTAINS error reports are derived from previous errors encountered. Sometimes the file contains a situation the system has not encountered yet. To isolate the issue, do the one file at a time approach and see where the process breaks down. Continue to isolate the problem within the file by checking any rule you know of. (e.g. allowable values, consistency with other files such as with the sources file, making sure all required data is provided). If you work through the files and are still having trouble, email attains@epa.gov and we will help diagnose the uncaught error and log it for the system to catch in the future.